## **Proiektuetarako jarduerak | 1. Blokea: Aurkezpena eta ekipoak antolatzea**

#### **Lehen Hezkuntza. 9 - 12 urte**

# **Mimo misteriotsua**

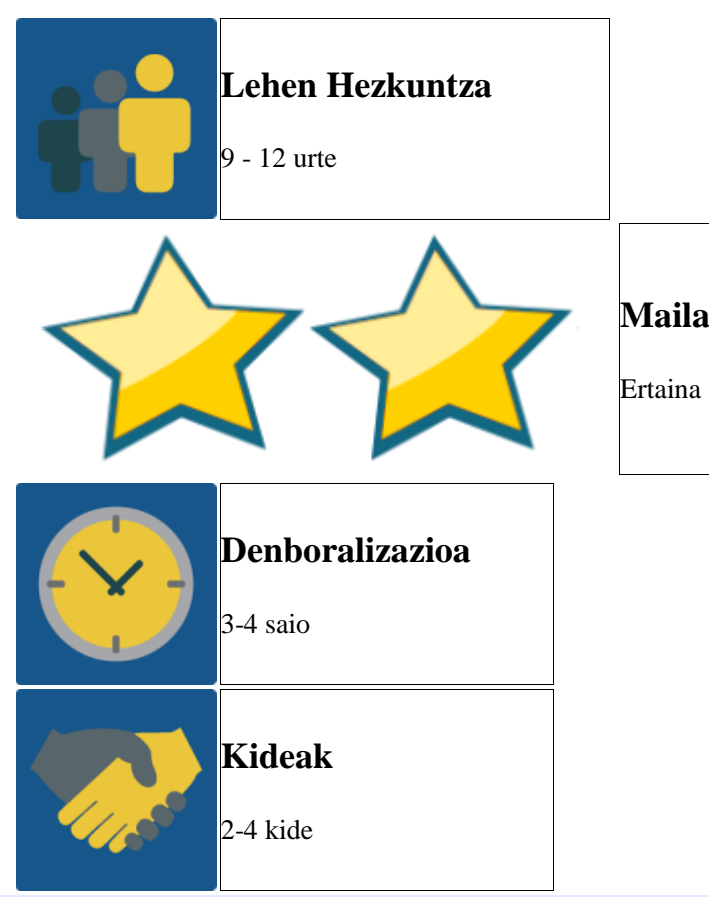

#### **JARDUERAREN DESKRIPZIOA**

Jarduerak hainbat helburu ditu: proiektu bat hastea, ikasleen artean lehenengo kontaktua sortzea bideokonferentzia bidez, eta nazioarteko taldeetan lan egiten has daitezen hainbat gairi buruz ikertzen; azkenik, era dibertigarri batean, mimikaren bidez, bideokonferentziaz harremana izan dezaten.

#### **JARDUERAREN XEDEA**

- 1. Ikasleen aurkezpena eta elkar ezagutzea ikerketa-taldeak sortzeko.
- 2. Era kolaboratiboan produktuak sortzea.
- 3. Proiektuaren edukiei buruz ikertzea.
- 4. Bideokonferentzia bidez jolas-dinamiketan parte-hartzea.

#### **JARDUERAREN GARAPENA**

### **1. Fasea: Prestatzea**

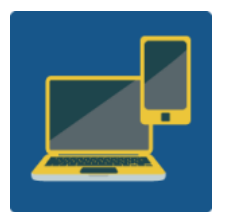

Web kamera duen ordenagailua, bozgorailuak eta mikrofonoa edo kanoia pantaila handian ikusteko.

*Beharrak: Zenbakiak dituen 1 dado eta ikertu beharreko gaiak dituen 1 dado.*

**1. urratsa:** TwinSpace bidez lehenengo bideokonferentzia bat antolatuko da nazioarteko taldeak sortzeko. Ikasle bakoitzak 1etik 6rako zenbaki bat idatzita duen paper bat izango du. Irakasle batek zenbakien dadoa jaurtiko du eta beste batek, beste ikastetxe batekoak, taularen arabera ikertu beharreko gaiena. Horrela, ekipo guztietako taldekideak elkartzen joango dira, eta kameraren aurrean labur-labur aurkeztuko dituzte haien taldeko gainerako kideak.

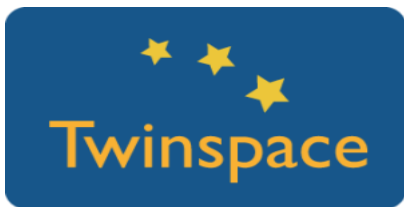

**2. urratsa:** Ekipo guztietako kideak idatziko ditugu horrelako fitxa batean.

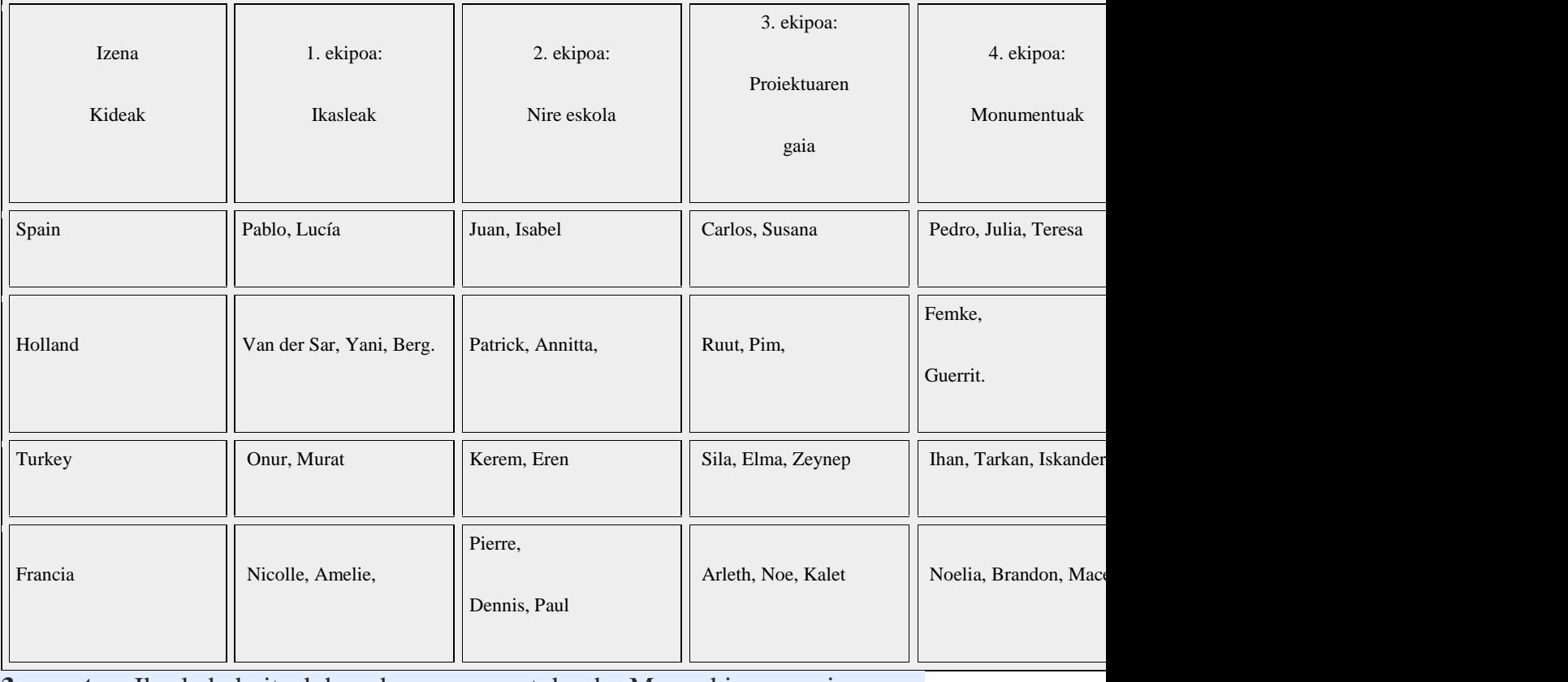

**3. urratsa:** Ikasle bakoitzak bere burua marraztuko du. Marrazkiaren azpian, bere gustu eta interesekin lotuta dauden 4 hitz eta bere izena idatziko ditu. 1. ekipoak ikasle guztiek hala egiten dutela koordinatuko dute eta lanak 1. hormakolaboratibora igoko dituzte.

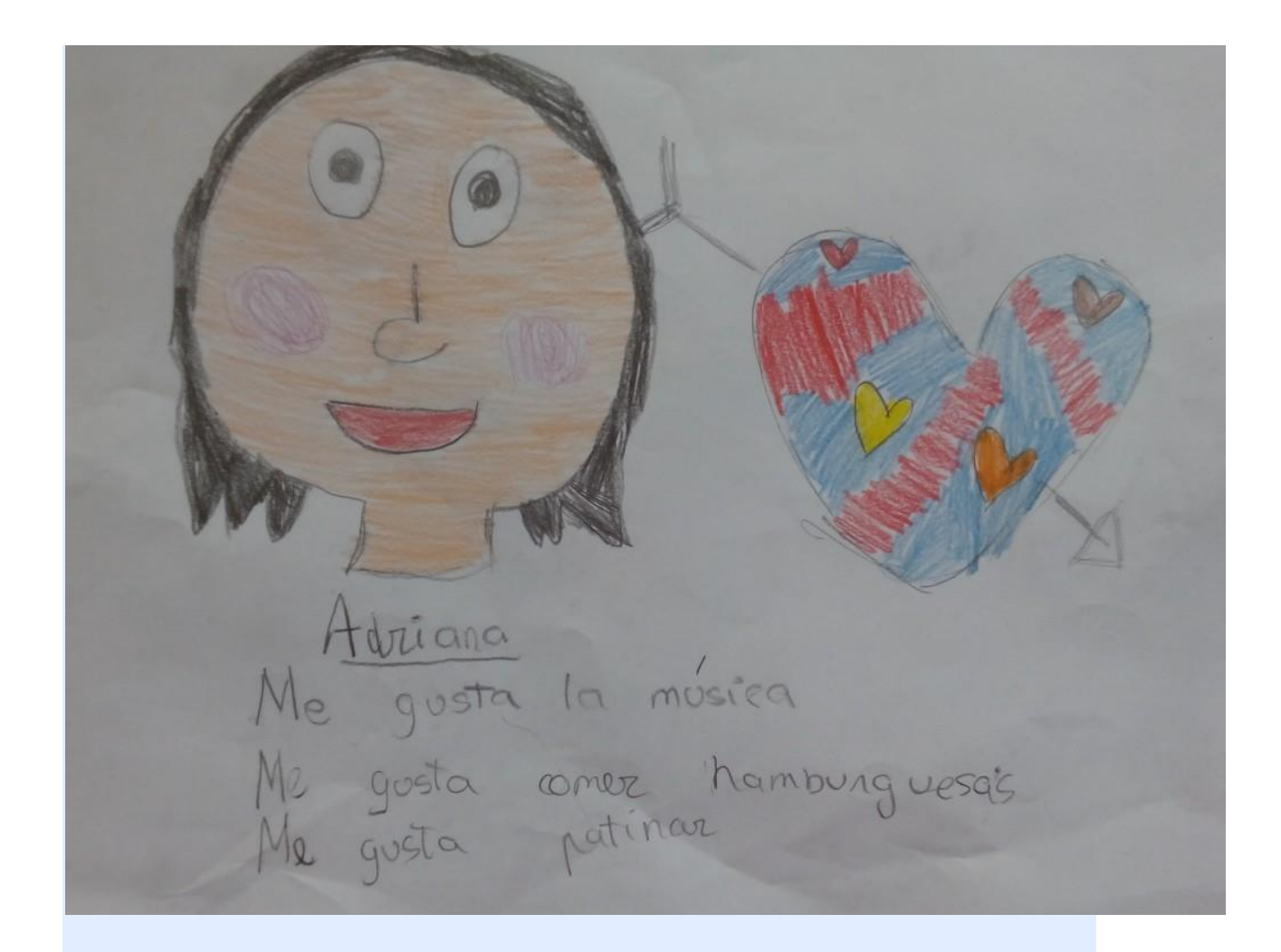

**4. urratsa:** Talde bakoitzak bere horma-kolaboratiboan egin behar duen lana koordinatzeko, ikasleek haien lurraldeei buruzko materialak jarriko dituzte. Beharrezkoa balitz, proiektuko irakasleek material jakin batzuk egokitu ditzakete edukietan oreka egoteko. Horretarako, TwinSpacean 6 foro sortuko dituzte, eta haietan ikasleek elkarri idatz diezaiekete nork bere horma birtualean egin behar dituen zereginak koordinatzeko.

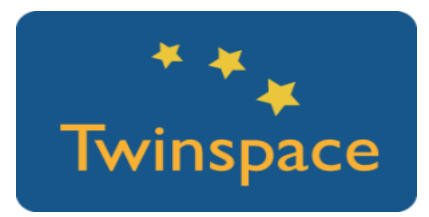

## **2. Fasea: Praktikan jartzea**

**5. urratsa:** Dagoeneko informazio espezifikoa eta ikasleen marrazkiak jasotzen dituzten 6 hormak ditugu. Saio bat erabiliko dugu edukiak ezagutzeko eta gero kideen arteko bideokonferentzia bat antolatuko dugu.

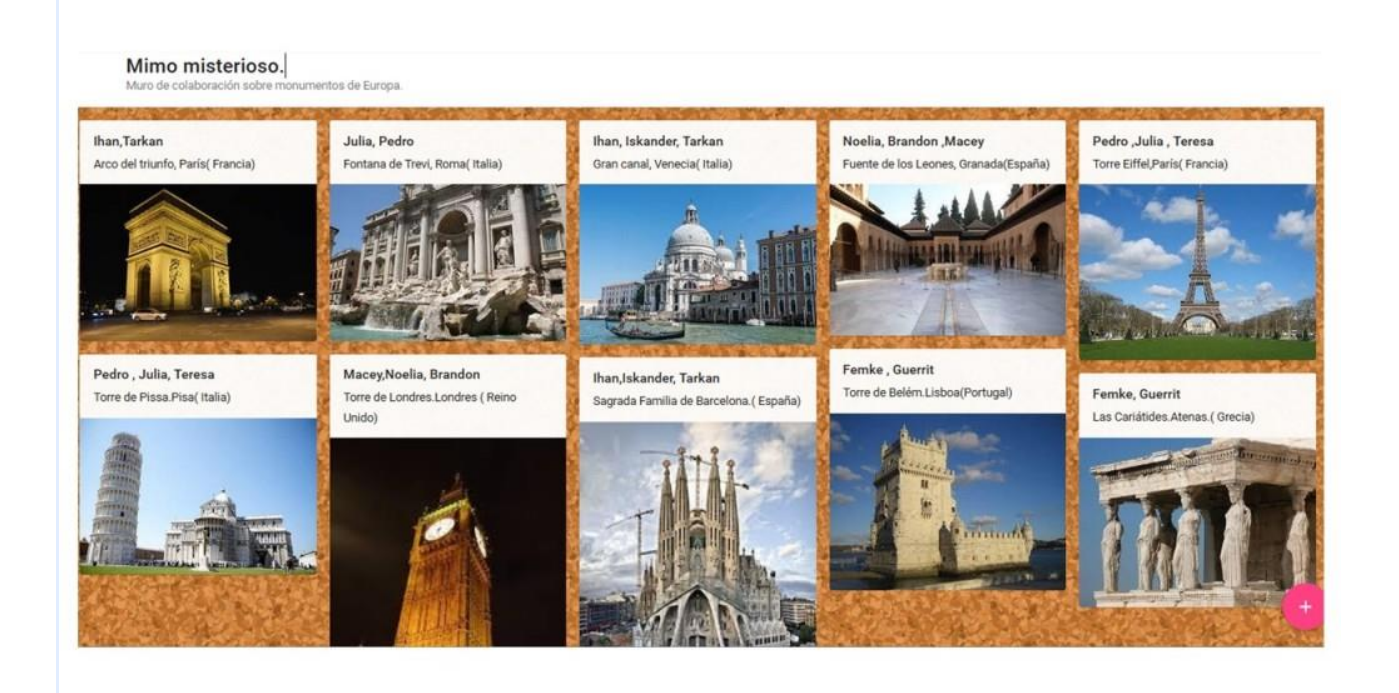

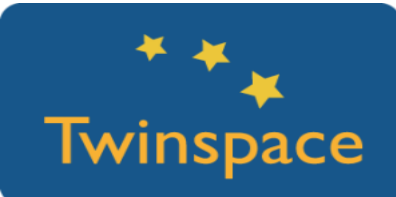

**6. urratsa:** Bideokonferentzia antolatzen den egunean, pantailak konpartituko ditugu eta jolastera! Lehenengo lurraldeak beste lurraldearen ezaugarriei buruzko ezagutzen dadoa jaurtiko du (jaurtiketa hurrenkera aldez aurretik finkatuko da, agian alfabetikoki).

Ateratzen den marrazkiaren arabera (ikasleak, janaria, monumentuak, ikastetxea, proiektuaren gaia, tradizioak), gai hori ikertu zuen taldea kamera aurrean jarriko da. Lehenengo haien burua aurkeztuko dute, eta gero zozketan atera den gaiari buruzko zerbait irudikatuko dute mimika erabiliz. Beste lurraldeetako ikasleek (edo beste lurraldekoak, kide bakarra badago) zeri edo nori buruz ari diren (ikasle bat ezagutzeaz ari badira) asmatu beharko dute. Beste ordenagailu bat erabil dezakete edukiak ikusteko beharra badute.

Minutu batean asmatzen badute, puntu bat irabaziko dute. Ondoren, txandakatu egingo dira ikastetxe guztiek parte hartu arte.

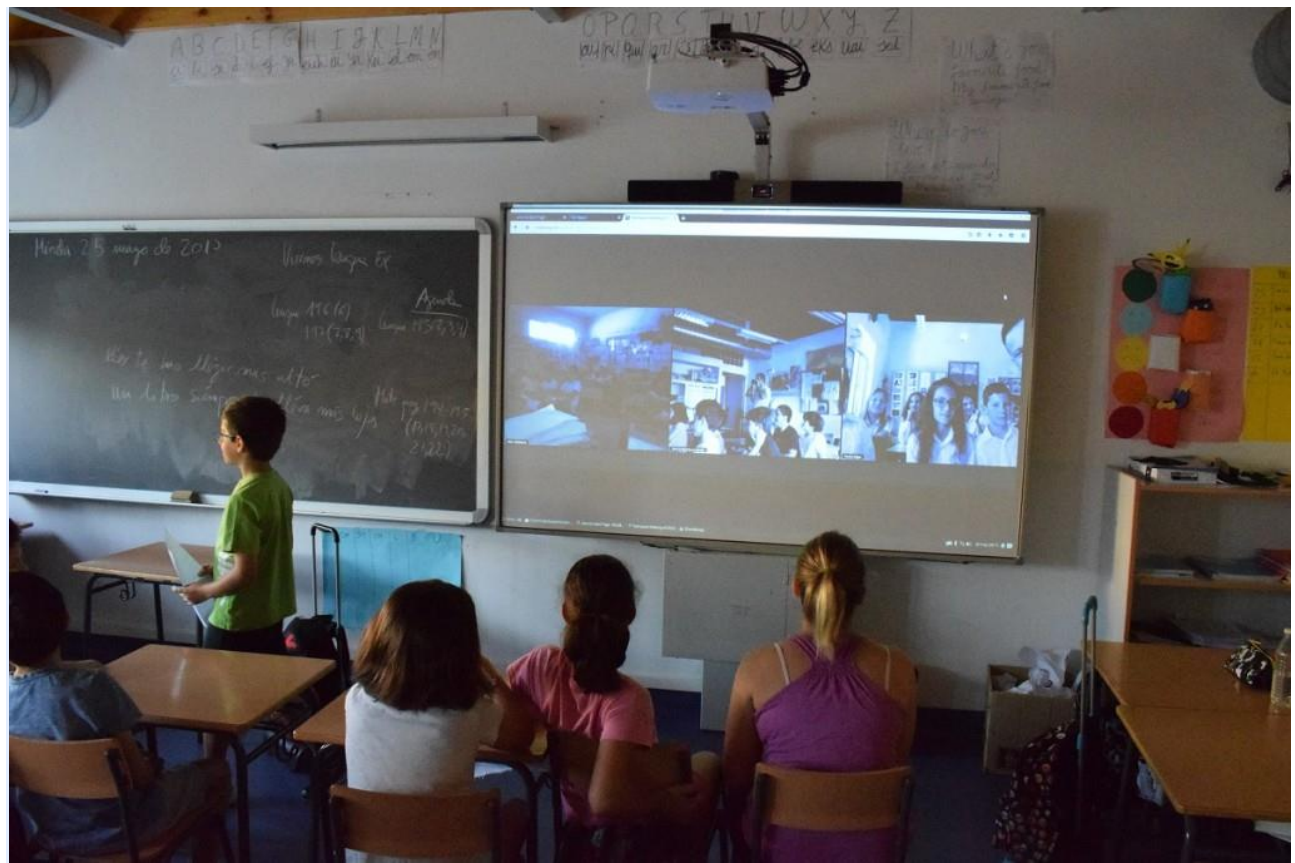

**7. urratsa:** Jolasean jarraituko dute irakasleek egoki jotzen duten arte, ikasle guztiek era aktiboan parte hartu arte edo azaldu eta irudikatu beharreko edukiak amaitu arte.

Amaitutakoan, puntu gehien lortu dituen taldeari abesti bat dedikatuko diote; aldez aurretik adostu eta praktikatuko da. Momentuan arrakasta izaten ari den bat izan daiteke: udako abestia, modan dagoena edo Eurovisión irabazi duena.

#### **3. Fasea: Datuak biltzea eta jakitera ematea**

**8. urratsa:** Jarduerari buruz ahalik eta informazio gehien biltzeko, jarduerak egin bitartean argazkiak eta bideoak egin behar dira. Bideokonferentzia eTwinning Live bidez egin bada, grabatu egin daiteke.

Gero, prozesuaren irudiak TwinSpacera igo daitezke edo aurkezpen bate gin jarduerarako sortu den orrialdean, TwinSpace barruan. Gainera, jardueraren argazkiren bat jarriko da proiektuaren egunerokoan.

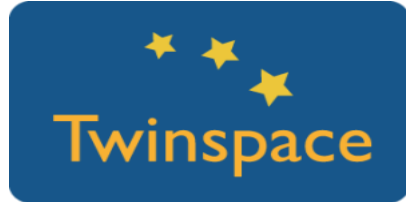

**PRODUKTUA(K)/ AURREIKUSITAKO EMAITZA(K)**

Proiektuan parte hartu duten ikasle, ikastetxe eta lurraldeen ezaugarriei buruzko informazioa jasotzen duten materialak lortuko dira, eta guztia hainbat horma birtualetan bilduko da. Jardueraren garapenari buruzko argazki eta aurkezpenak, bideokonferentziaren grabazioa; dena proiektuaren TwinSpacean estekatuko da.

#### **TWINSPACEKO TRESNAK/KANPOKO 2.0 TRESNAK**

- o TwinSpace jardueraren argazki zein bideoak partekatzeko eta bideokonferentziarako tresna erabiltzeko.
- o Horma kolaboratiboak sortzeko tresna: Padlet [https://padlet.com/.](https://padlet.com/)
- o Horma birtualetako beste tresna batzuk Dotstorming –hormako argitalpenak bozkatzea ahalbidetzen du– eta Linoit –"Post it"-ekin markatzea ahalbidetzen du– dira.